# $\bullet$ Kunnskap for en bedre verden

**1**

#### **TDT4105 Informasjonsteknologi, grunnkurs**

#### Introduksjon til programmering i Matlab (forts)

Ander Christense / Rune Sætre {anders, satre}@idi.ntnu.no

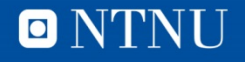

#### **Denne timen**

- **Programmering**
- Mer om innebygde funksjoner og skript (3.3-3.4)
- Mer plotting (3.5)
- Renter, trigonometri og BMI

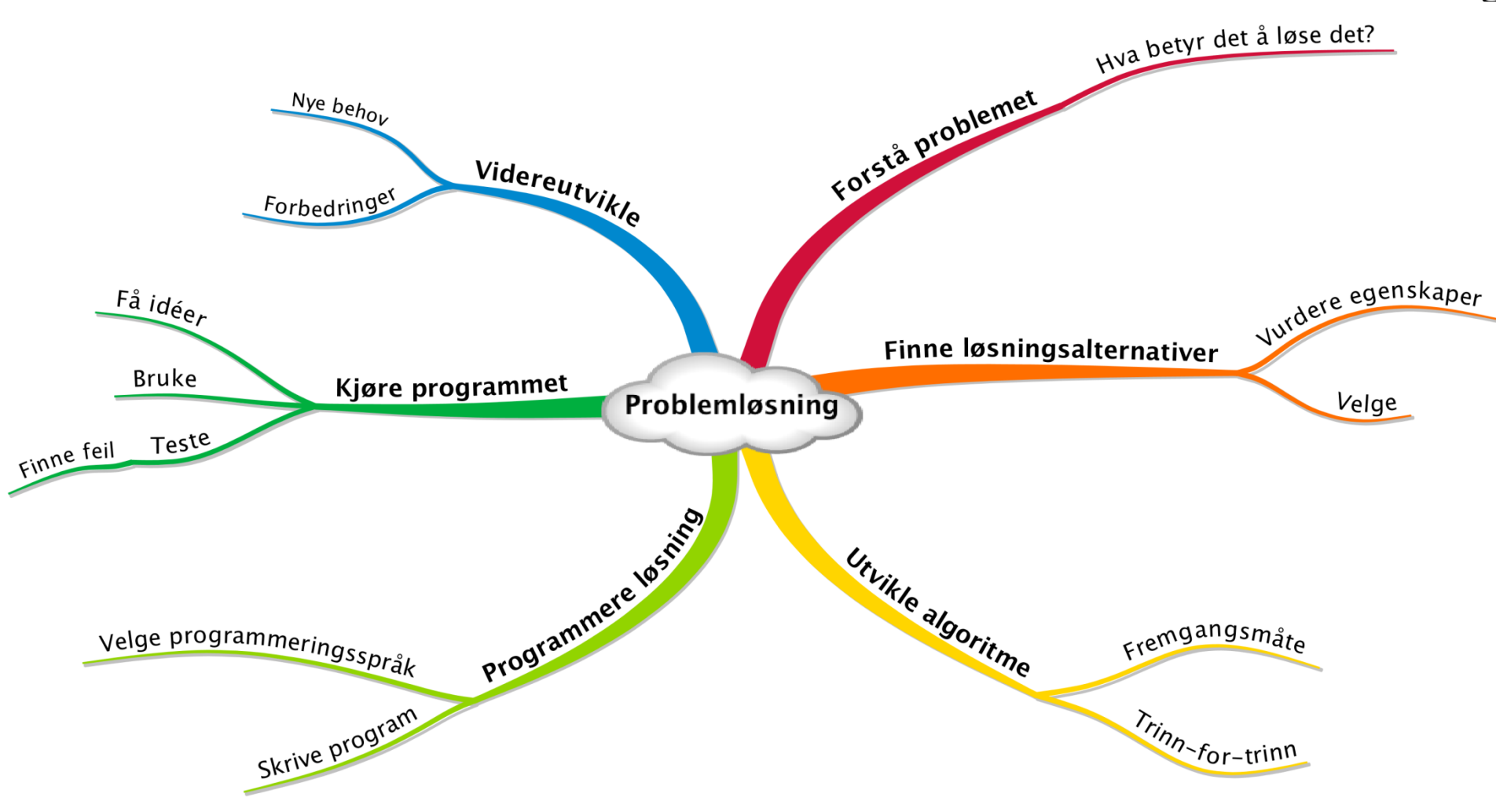

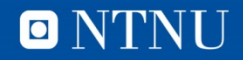

#### **Renteregning.m**

#### % Renteregning

```
Innskudd = input('Innskudd: ');RenteFot = input('Rentefot i prosent: ');<br>AntallTerminer = input('Antall terminer: ');
% Gjor om fra prosent
r = RenteFot/100;
% Liste over terminer
Terminer = 0:1:AntallTerminer;% Regner ut saldo for alle terminer
Saldo = Innskudd*(1+r) \tcdot "Terminer;% Tegner stolpediagram
bar(Terminer, Saldo, 'g');
grid on;
xlabel('Termin');
ylabel('Saldo');
title('Forrentning av innskudd');
```
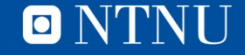

## **Renteregning (forts)**

- Prøv **help bar** for å se hvordan plottet kan skreddersys.
- Legg merke til at Saldo blir en vektor med (AntallTerminer + 1) elementer.

>> renteregning Innskudd: 1000 Rentefot i prosent: 10 Antall terminer: 10  $\gt$ 

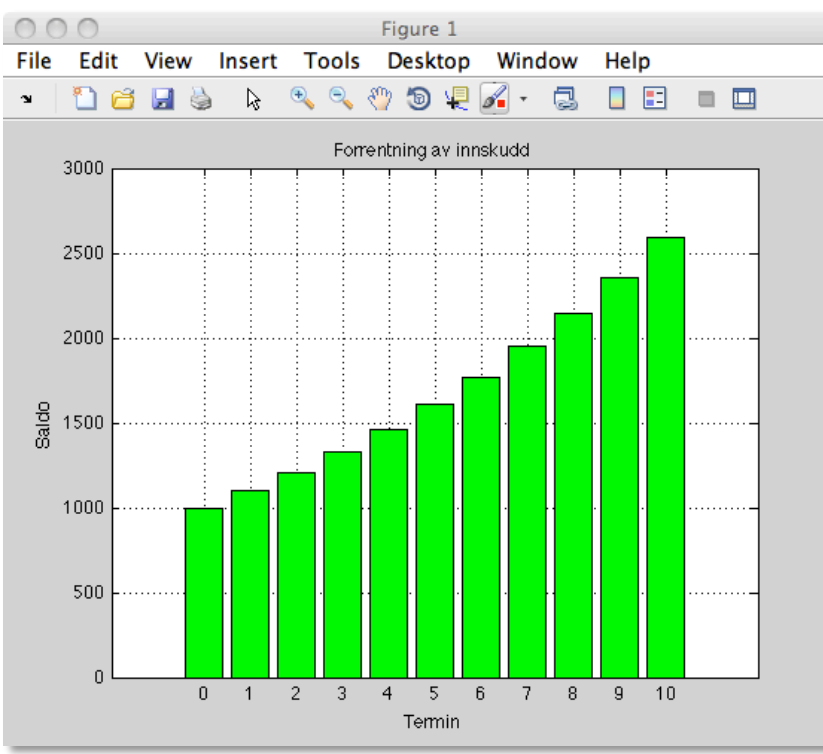

 $\blacksquare$ 

**7**

## **Plotte sinus og cosinus**

- Plotting av sinus (rødt) og cosinus (blått)
- Området som plottes bestemmes indirekte av de x- og yverdiene som angis
- Mer informasjon om plot i:
	- help plot
	- doc plot for Matlab
	- Octave-dokumentasjonen
- Koden blir lagt ut i sincos\_plott.m

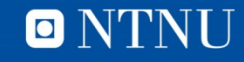

#### **Plottescript**

% Plotter sin og cos

```
x = [0:0.1:2*pi]; % liste 0, 0.1, 0.2, ..., 2*pi
```

```
plot(x, sin(x), 'r')grid on; % rutenett på
hold on; % plotter kurvene oppå hverandre
```

```
plot(x, cos(x), 'b')xlabel('x'); % merker x-aksen
ylabel('sin/cos'); % merker y-aksen
title('Trigonometric functions'); % Overskrift
```
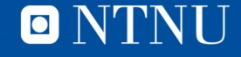

#### **Resultat**

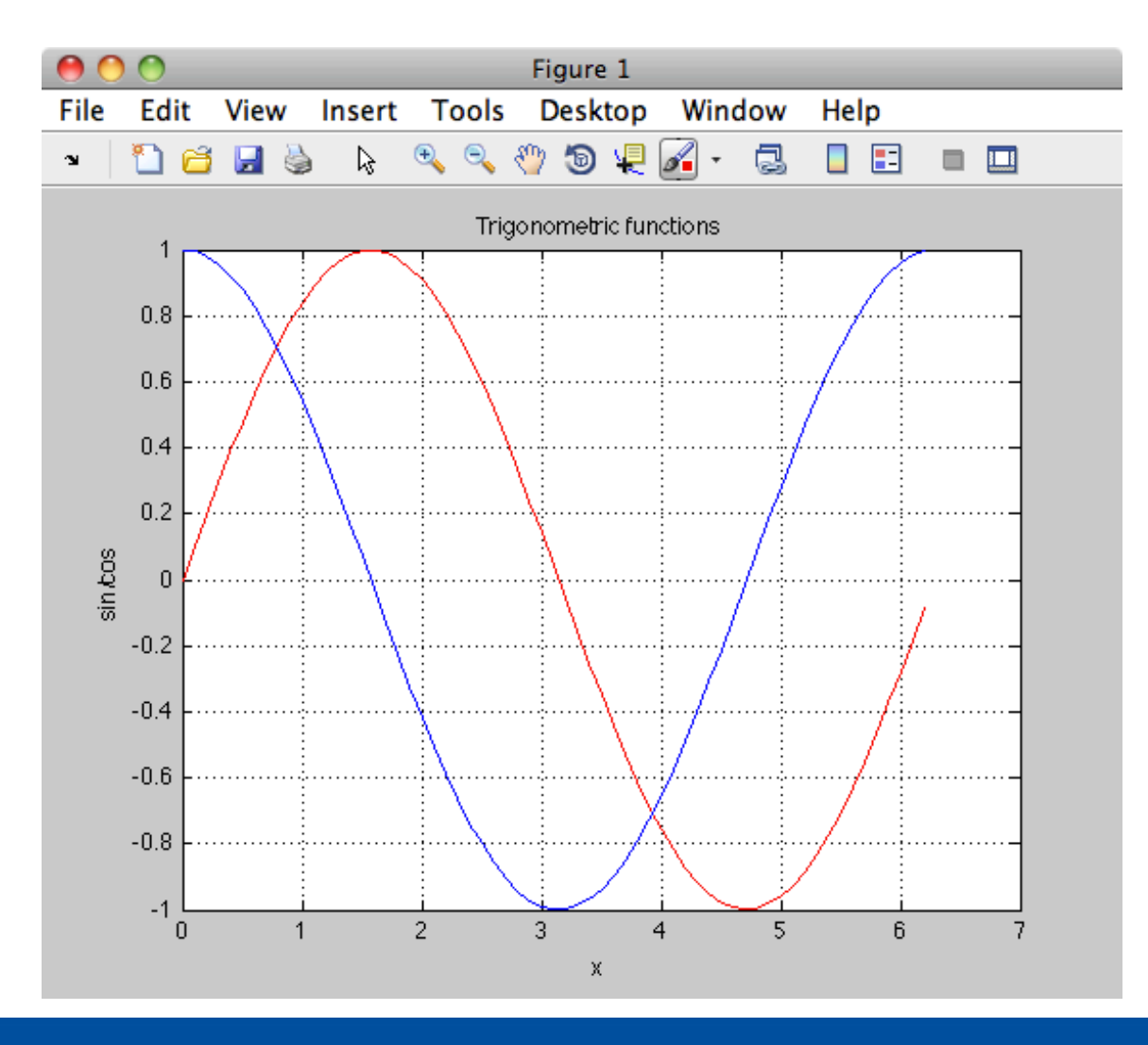

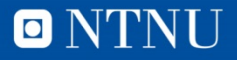

#### **BMI**

- Body Mass Index (BMI) – Vekt i kilo / (høyde i m)2
- Spør bruker om:
	- Høyde
	- Vekt
- Beregner BMI
- Se kode i BMI\_forste.m

```
Hoyde = input('Hoyde i cm: ');Vekt = input('Vekt i kg: ');
bmi = Vekt / ((Hoyde/100)^2);% utskrift med disp
disp(bmi)% utskrift med fprintf
fprintf('\nDu har en BMI paa %5.2f\n', bmi)
```
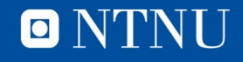

- **BMI versjon 2** Genererer BMI for et intervall<br> **EMI versjon 2** Fundt vekten brukeren oppgir rundt vekten brukeren oppgir
	- Kode i BMI\_andre.m

```
Hoyde = input('Hoyde i cm: ');Vekt = input('Vekt i kg: ');% Liste med vekter rundt brukerens opgitte vekt
VektListe = [Vekt-10:1:Vekt+10];% Regner ut BMI for et vektintervall
bmiListe = VektListe / ((Hoyde/100)^2);
% Plotter BMI-ene
plot(VektListe, bmiListe);
qrid on;
xlabel('Vekt i kg');
ylabel('BMI');
title('BMI-potensiale');
```
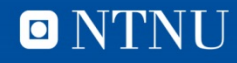

#### **Resultat**

**13**

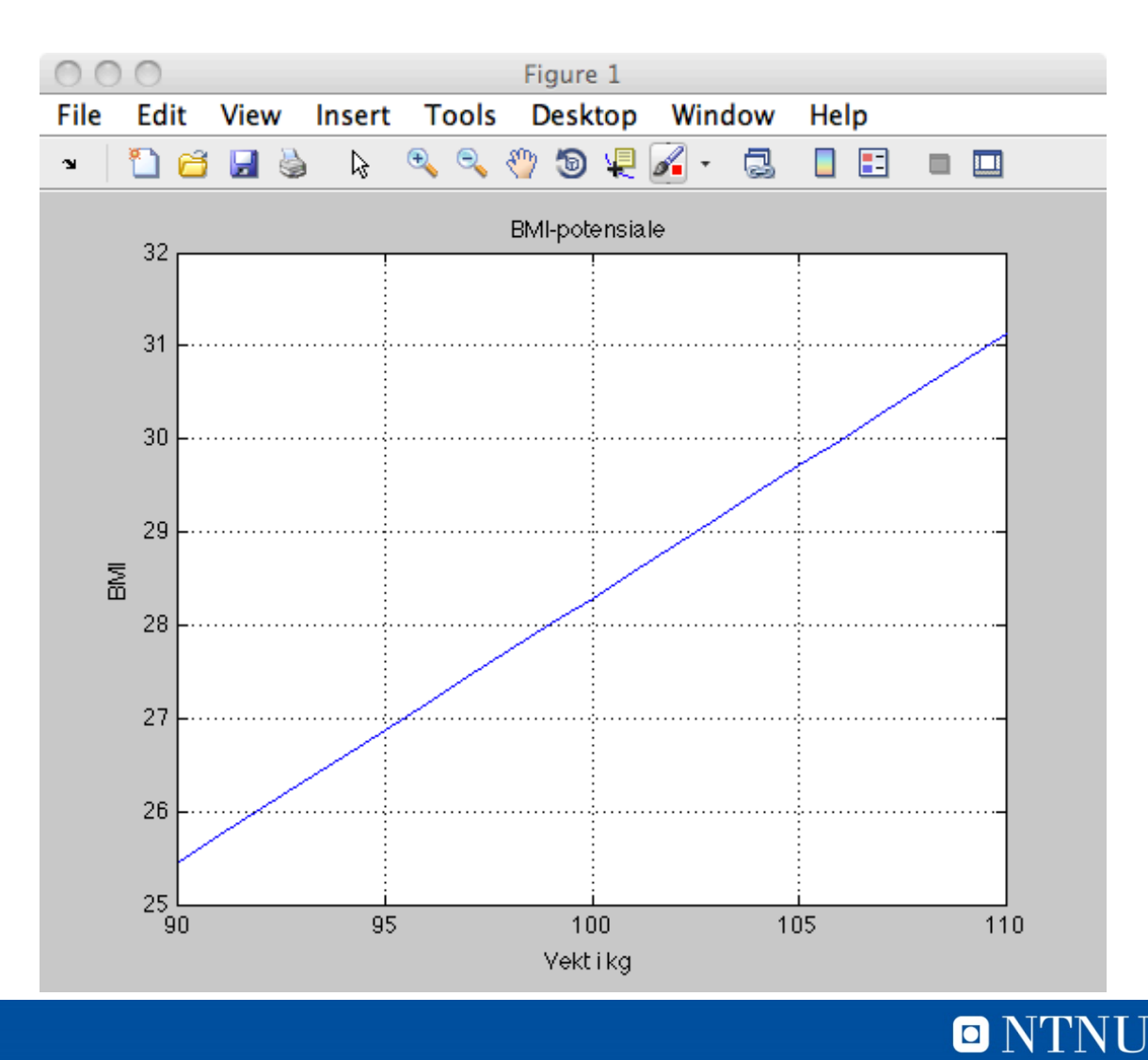

# **Innebygde funksjoner**

- Kaller funksjonen
	- Kjører funksjonen uten å kjenne koden
	- Inn-parametre (fra ingen til mange slike)
- Resultat ut, bruker dette videre
- $Eks:$  lottoTall = randi(34,1,7)
	- Tre parametre
		- Største heltall som kan trekkes
		- Antall rader

• Antall  $\frac{\text{kolonner}}{\text{>>}\text{lottoTall}}$  = randi(34,1,7)  $lotto$ Tall = 19 33 33 34 33  $17$ 6 >>

O NTNU

# **Sort boks tenking**

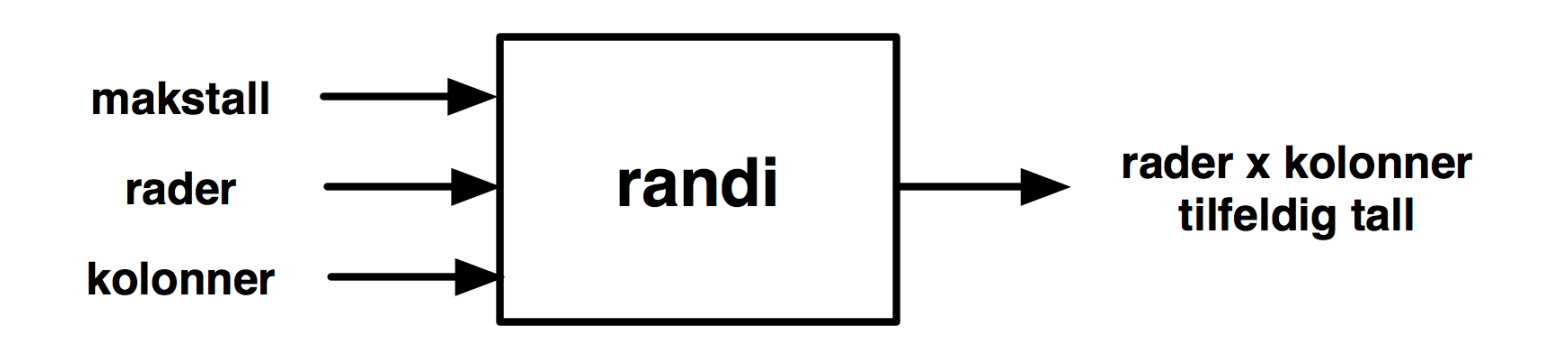

- Trenger bare å vite:
	- Hva funksjonen gjør
	- Hvordan funksjonen tar innputt
	- Hvordan funksjonen returnerer resultat
- Kan ignorere realiseringen (implementasjonen)
- Ingen sideeffekter

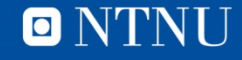

#### **Pensumkommentarer**

- Matlab, kapittel 1
	- 1.5 er unødig innviklet på dette tidspunktet i læringsprosessen
	- Kan hoppe over dette (og 1.4.5) nå.
- Matlab, kapittel 2
	- Les fra 2.1 til 2.4
	- Hopp over 2.1.6
- Matlab, kapittel 3
	- 3.6 Introduction to File input/output
		- Vi venter med det stoffet

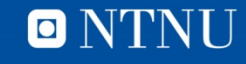

## **Quiz: kahoot.it**

- Hvordan ligger du an etter at kapittel 1-3 er gjennomgått?
	- Les til neste time. Da blir det Quiz